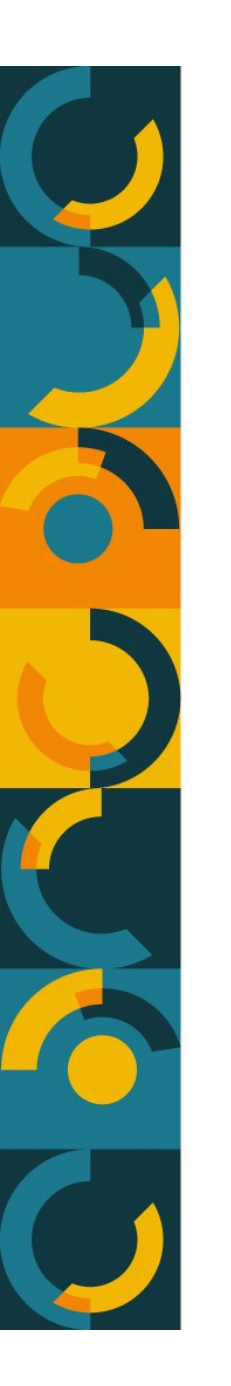

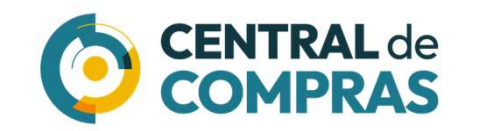

## Guia

### Adesão a Ata de Registro de Preços

MINISTÉRIO DA **GESTÃO E DA INOVAÇÃO EM SERVIÇOS PÚBLICOS** 

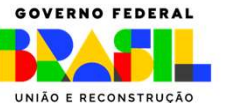

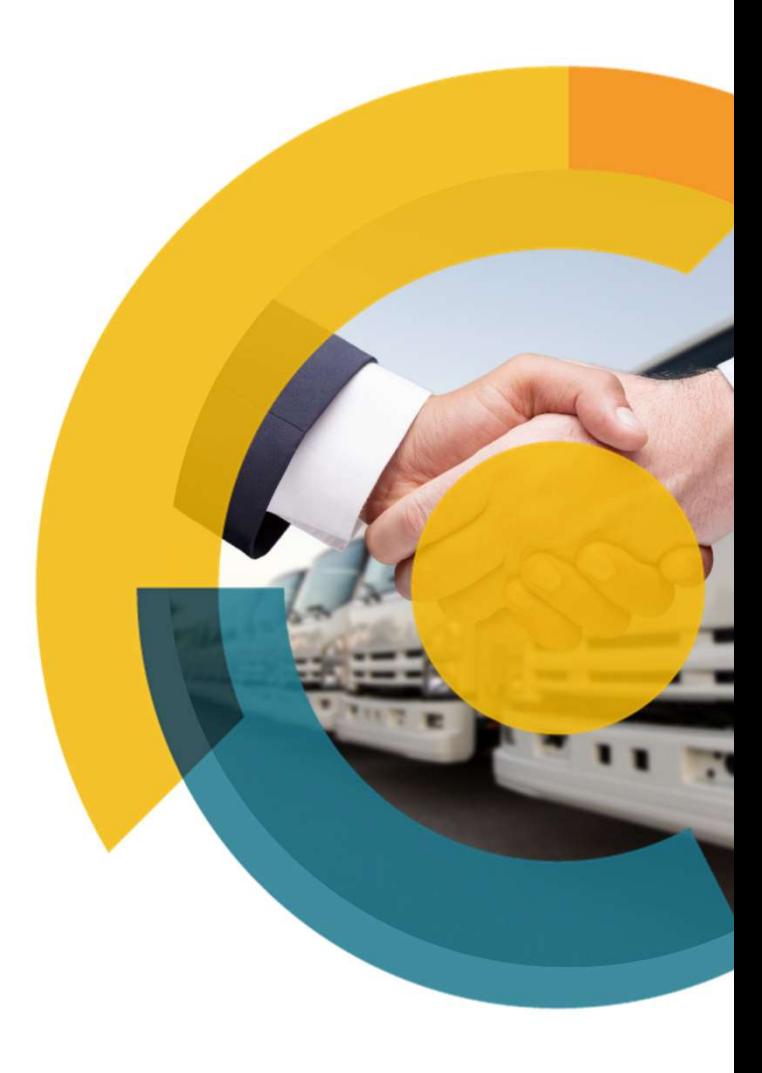

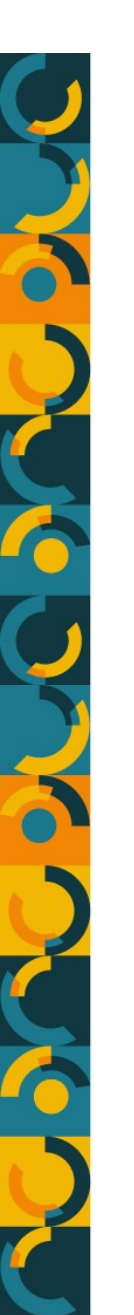

**Processo de Adesão**<br>| 0 processo de adesão, tendo em vista a estruturação<br>| 0 processo de adesão, tendo em vista a estruturação<br>| 20 atas no sistema **Contratos.gov.br,** se inicia com a con rocesso de Adesão<br>O processo de adesão, tendo em vista a estruturação do novo Módulo de Gestão de<br>Atas no sistema Contratos.gov.br, se inicia com a <u>consulta do órgão não participante ao</u><br>fornecedor, sobre a possibilidade **rocesso de Adesão**<br>O processo de adesão, tendo em vista a estruturação do novo **Módulo de Gestão de**<br>Atas no sistema **Contratos.gov.br,** se inicia com a <u>consulta do órgão não participante ao</u><br>fornecedor, sobre a possibil **rocesso de Adesão**<br>O processo de adesão, tendo em vista a estruturação do novo Módulo de Gestão de<br>Atas no sistema Contratos.gov.br, se inicia com a <u>consulta do órgão não participante ao</u><br>fornecedor, sobre a possibilidad **COLA DE ADESÃO**<br>
O processo de adesão, tendo em vista a estruturação do novo **Módulo de Gestão de**<br> **Adas** no sistema **Contratos.gov.br**, se inicia com a <u>consulta do órgão não participante ao</u><br>
<u>Formacedor</u>, sobre a poss

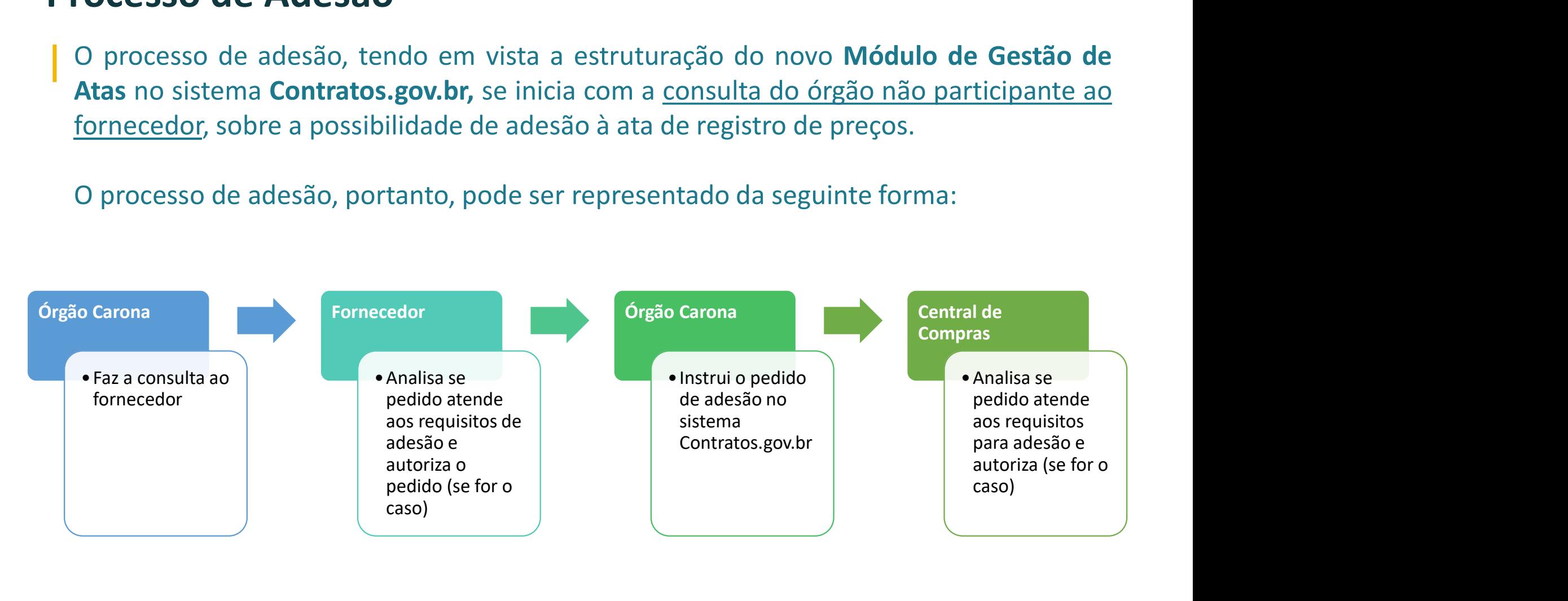

Autorizado o pedido pelo fornecedor, o órgão não participante deve fazer a instrução do pedido de forma eletrônica no sítio do sistema Contratos.gov.br, no link: https://contratos.sistema.gov.br/login

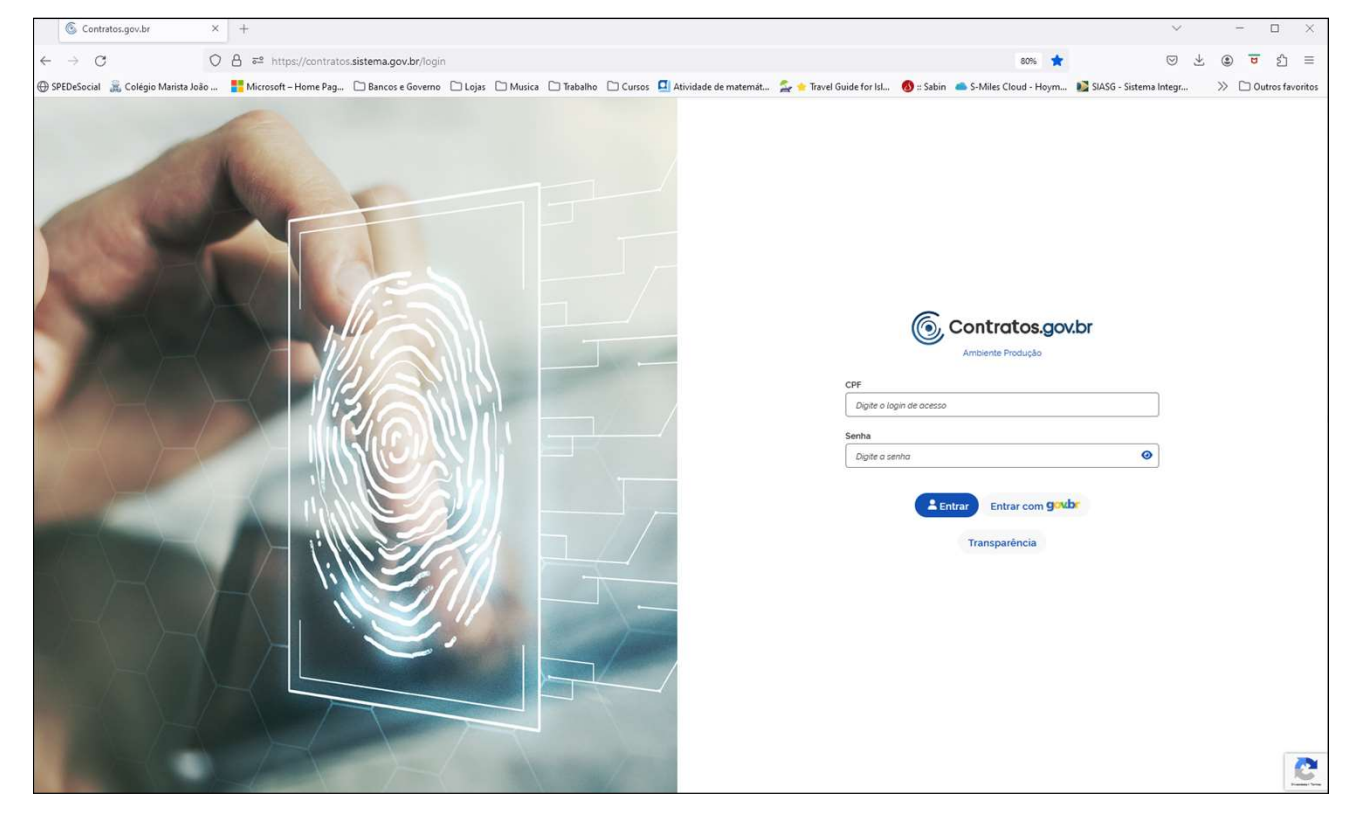

### Uma vez logado no sistema, acessar a opção "Solicitar Adesão":

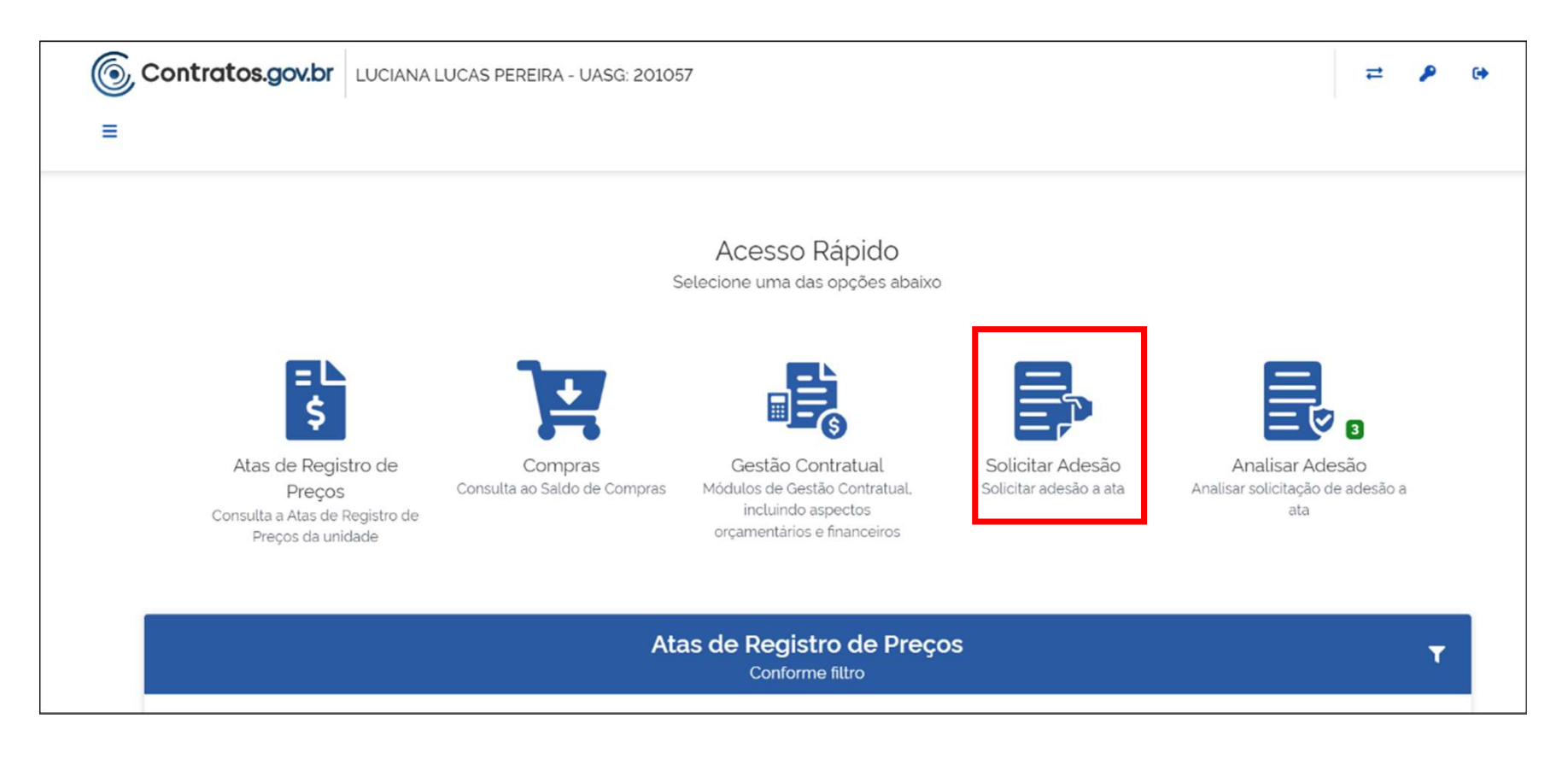

### Na tela seguinte, clicar em "+ Solicitar adesão":

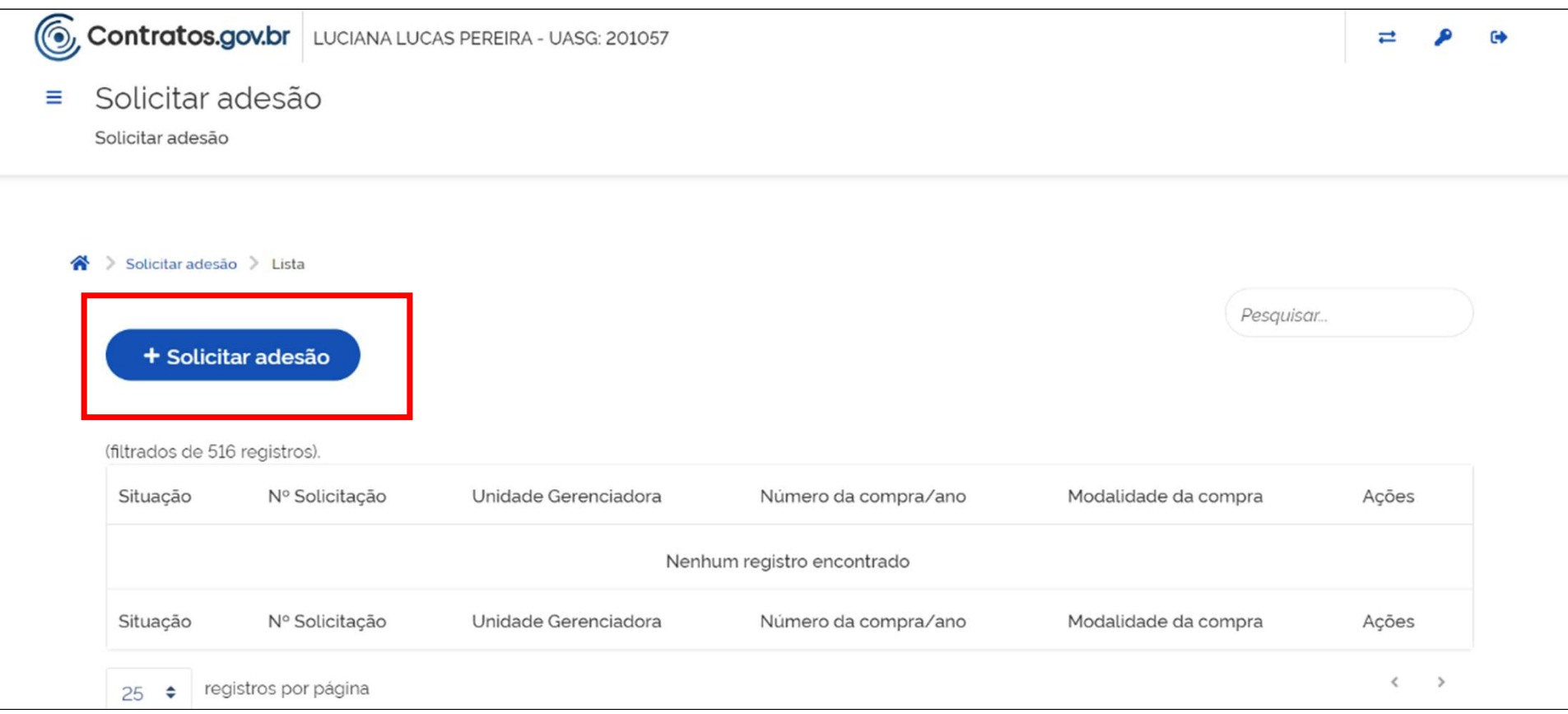

### Em seguida, preencher os dados da licitação e clicar em buscar itens:

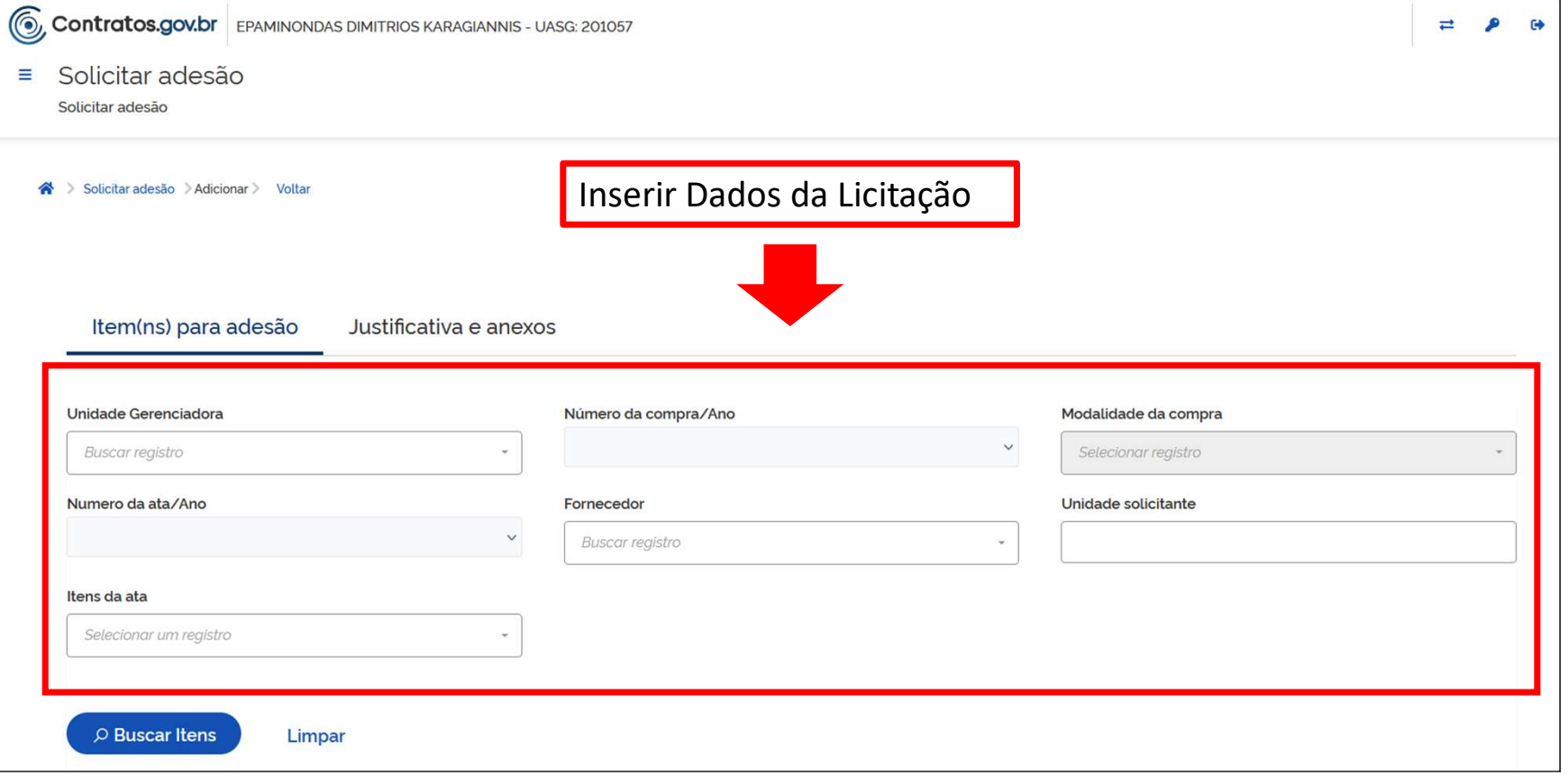

Strução do pedido no sistema Contratos.gov.br<br>Como exemplo, no caso do PE 03/2023 da Central de Compras, o<br>preenchimento seria:<br>• Unidade Gerenciadora: 201057 – CENTRAL/MGI<br>• Victoria de Compras, presenteses **preenchimento seria:** • Unidade Gerenciadora: 201057 – CENTRAL/MGI<br>
• Unidade Gerenciadora: 201057 – CENTRAL/MGI<br>
• Número da Compra/Ano: 00003/2023;<br>
• Modalidade da Compra: 05 – Pregão;<br>
• Fornecedor: Inserir o número d

- 
- 
- 
- 
- **11.459.1.591.459/0001-00 De Nigris Distribuidoral de Compras, de Veiculos Compras, de Veiculos Cristical de Gerenciadora: 201057 CENTRAL/MGI<br>
11.4544 e Gerenciadora: 201057 CENTRAL/MGI<br>
11.459/0001-00 De Nigris Di** exemplo, no caso do PE 03/2023 da Central de Compras, o<br>himentoseria:<br>**Unidade Gerenciadora:** 201057 – CENTRAL/MGI<br>**Número da Compra/Ano:** 00003/2023;<br>**Modalidade da Compra:** 05 – Pregão;<br>**Fornecedor:** Inserir o **número do** exemplo, no caso do PE 03/2023 da C<br>himento seria:<br>**Unidade Gerenciadora:** 201057 – CENTRAL/MGI<br>**Número da Compra/Ano:** 00003/2023;<br>**Modalidade da Compra:** 05 – Pregão;<br>**Fornecedor:** Inserir o **número do CNPJ** do forne<br>61. preenchimento seria:<br>
• Unidade Gerenciadora: 201057 – CENTRAL/MGI<br>
• Número da Compra/Ano: 00003/2023;<br>
• Modalidade da Compra: 05 – Pregão;<br>
• Fornecedor: Inserir o número do CNPJ do fornecedor como, por exemplo,<br>
61.591 • Unidade Gerenciadora: 201057 – CENTRAL/MGI<br>• Número da Compra/Ano: 00003/2023;<br>• Modalidade da Compra: 05 – Pregão;<br>• Fornecedor: Inserir o número do CNPJ do forr<br>61.591.459/0001-00 – De Nigris Distribuidora de Ve<br>• Unid Fornecedor: Inserir o número do CNPJ do fornecedor como, por exemplo,<br>
Fornecedor: Inserir o número do CNPJ do fornecedor como, por exemplo,<br>
61.591.459/0001-00 – De Nigris Distribuídora de Veículos LTDA;<br>
• Unidade solici

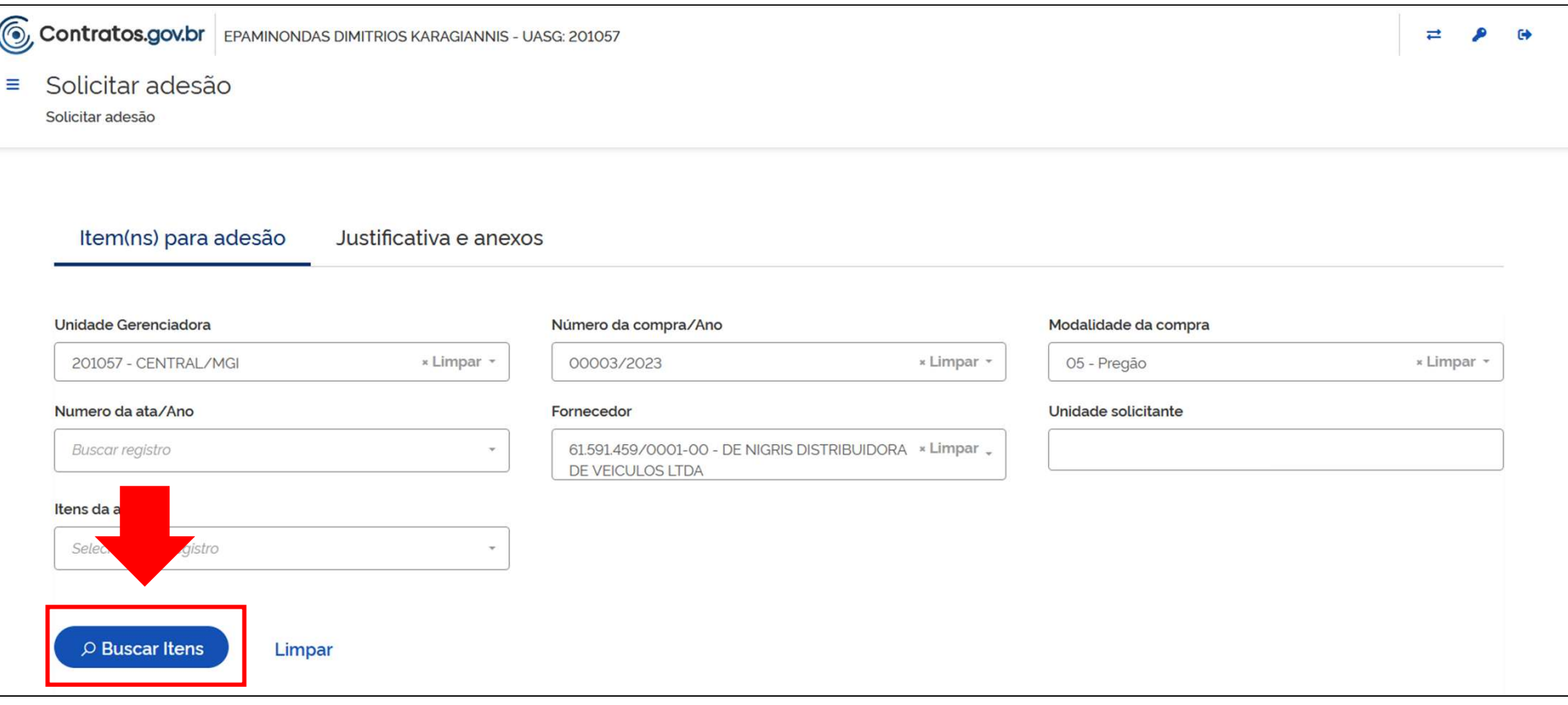

**na tela seguinte aparecerão os itens em que o fornecedor está registrado no referido pregão.** Clique em **o** no item desejado e em seguida insira a quantidade desejada no campo "Quantidade solicitada": **referido do pedido no sistema Contratos.gov.br**<br>Na tela seguinte aparecerão os itens em que o fornecedor está registrado no referido pregão. Clique em **O** no item desejado e em seguida insira a quantidade desejada no camp **strução do pedido no sistema Contratos.gov.br**<br>Na tela seguinte aparecerão os itens em que o fornecedor está registrado no<br>referido pregão. Clique em **O** no item desejado e em seguida insira a<br>quantidade desejada no campo

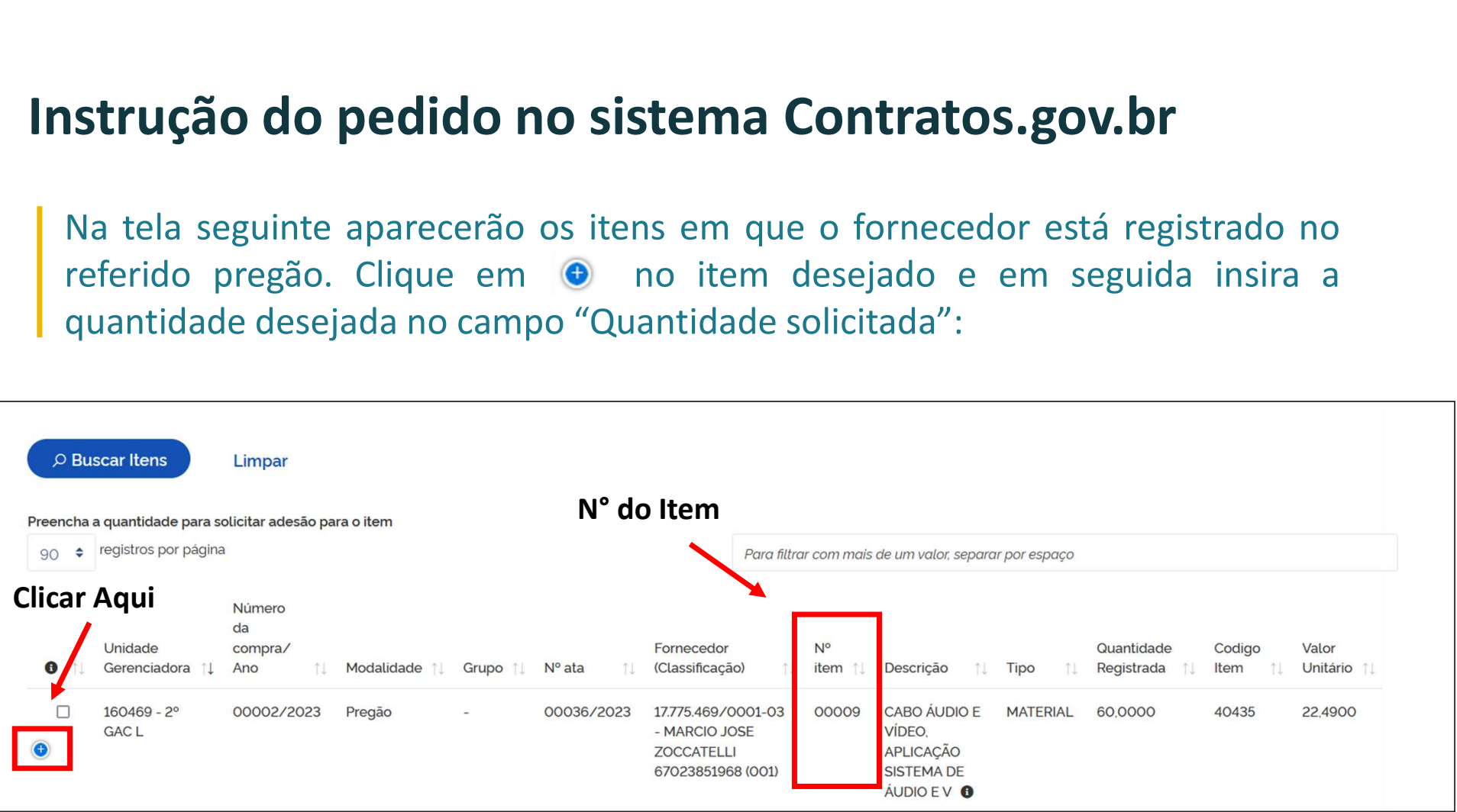

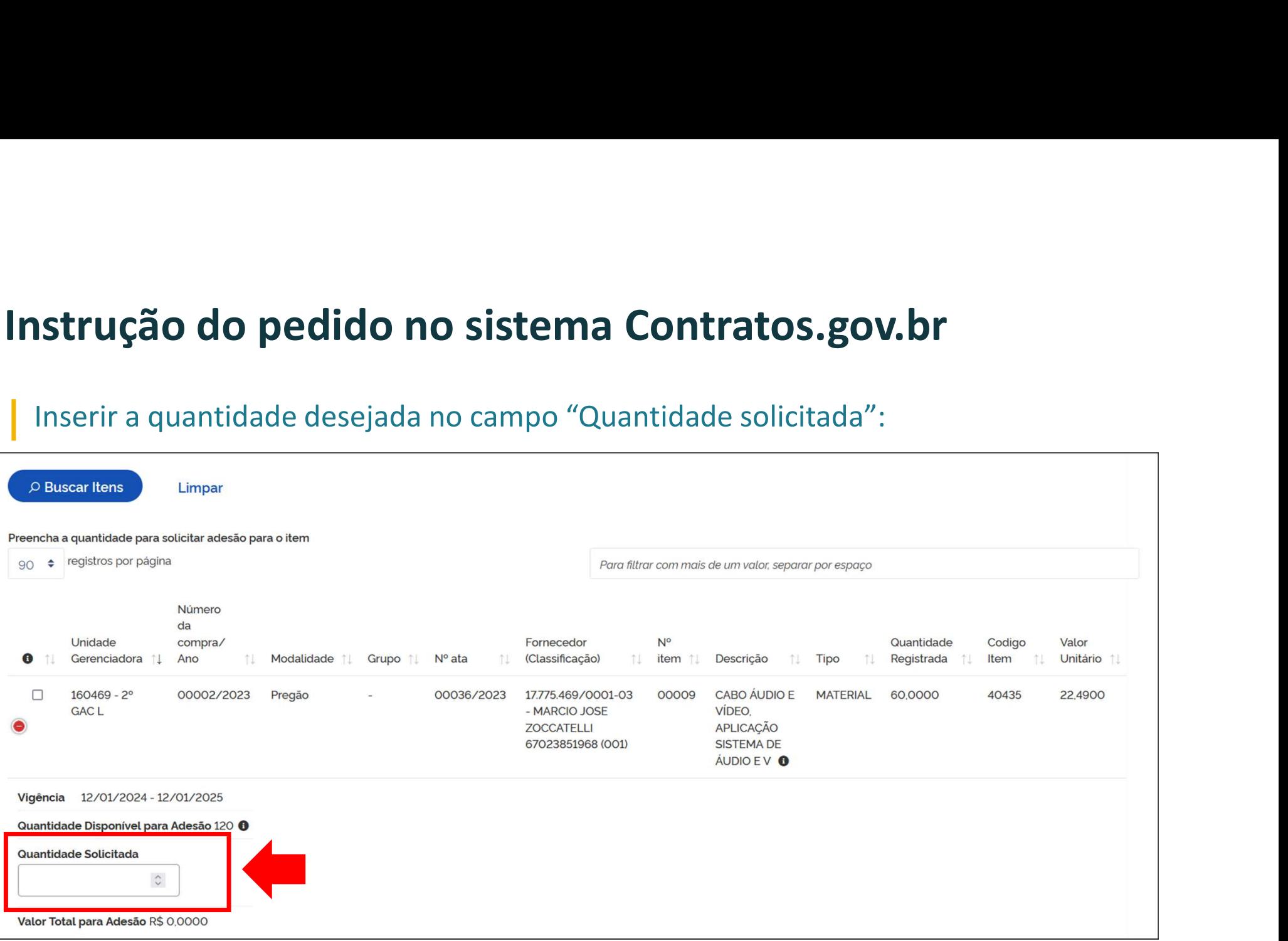

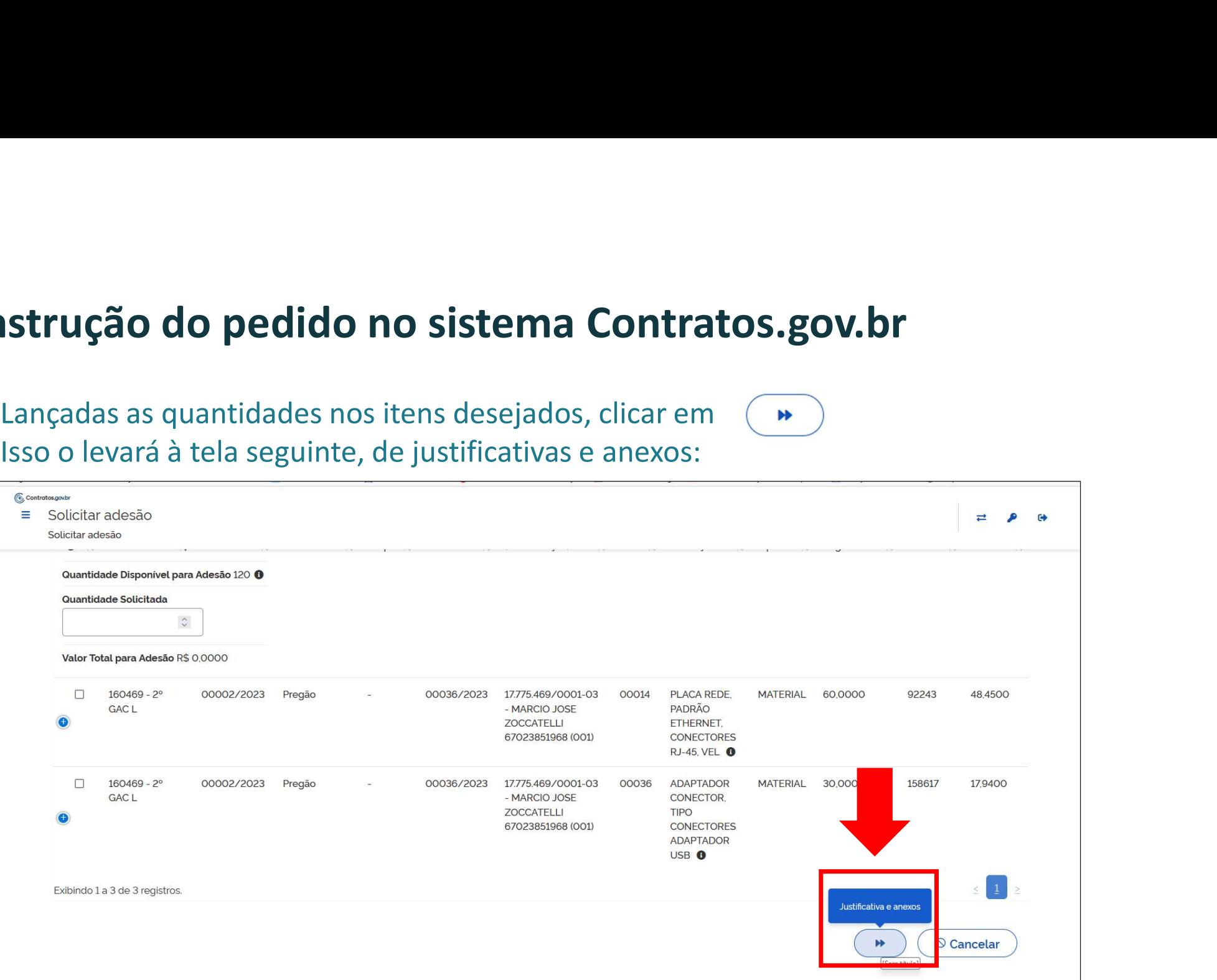

- 
- 
- 
- **Na aba de justificativas e anexos, incluir as seguintes informações:**<br>
 N° d**o processo de adesão (autuado no órgão carona);<br>
 Justificativa da Vantagem da Adesão;<br>
 Responder aos questionamentos se o órgão carona efe ão do pedido no sistema Contratos.gov.br**<br>de justificativas e anexos, incluir as seguintes informações:<br><sup>1</sup> do processo de adesão (autuado no órgão carona);<br>ustificativa da Vantagem da Adesão;<br>esponder aos questionamentos **do pedido no sistema Contratos.gov.br**<br>ustificativas e anexos, incluir as seguintes informações:<br>o processo de adesão (autuado no **órgão carona**);<br>ficativa da Vantagem da Adesão;<br>onder aos questionamentos se o órgão caron **do pedido no sistema Contratos.gov.b**<br>ustificativas e anexos, incluir as seguintes informações:<br>o processo de adesão (autuado no **órgão carona**);<br>ficativa da Vantagem da Adesão;<br>onder aos questionamentos se o órgão carona de justificativas e anexos, incluir as seguintes informações:<br>
l' do processo de adesão (autuado no **órgão carona**);<br>
ustificativa da Vantagem da Adesão;<br>
esponder aos questionamentos se o órgão carona efetuou:<br>  $\checkmark$  a d
	-
	- (Art. 86, §2º, inc. III); Justificativas de item isolado pertencente a um grupo (información de item isolado pertencente a um grupo (informar como não pertencente a um grupo (informar como não pertencente a um grupo (in N° do processo de adesão (autuado no órgão carona);<br>
	Justificativa da Vantagem da Adesão;<br>
	Responder aos questionamentos se o órgão carona efetuou:<br>  $\checkmark$  a demonstração de que os valores registrados estão compatíveis com Justificativa da Vantagem da Adesão;<br>
	Responder aos questionamentos se o órgão carona efetuou:<br>  $\checkmark$  a demonstração de que os valores registrados estão co<br>
	valores praticados pelo mercado, nos termos da Lei 14.1<br>
	Art. 86

- 
- **Strução do pedido no sistema Contratos.gov.br**<br>
Por fim, incluir, como anexo ao pedido, os seguintes documentos:<br>
 Justificativa do órgão carona demonstrando a vantagem da Adesão;<br>
 Demonstração do órgão carona de que o **ção do pedido no sistema Contratos.gov.br**<br>
, incluir, como anexo ao pedido, os seguintes documentos:<br>
Justificativa do órgão carona demonstrando a vantagem da Adesão;<br>
Demonstração do órgão carona de que os valores regis 14.133/2021); **• United aces ace aceitação do fornecedor (Art. 86, §2º, inc. III, Lei 14.133/2021 ); • Justificativa do órgão carona de que os valores registrados estão compatíveis<br>• Demonstração do órgão carona de que os valores regist** 
	-
	-

**Inseridas as informações e os documentos** dá as opções de Salvar<br> **Insering as informacións** a vantagem da Adesão;<br> **Insering as informação do órgão carona de que os valores registrados estão compatíveis<br>
com os valores p** Por fim, incluir, como anexo ao pedido, os seguintes documentos:<br>
• Justificativa do órgão carona demonstrando a vantagem da Adesão;<br>
• Demonstração do órgão carona de que os valores registrados estão compatíveis<br>
com os v sistema, metal, conio dielao do pedido, os seguintes documentos.<br>
• Justificativa do órgão carona de que os valores registrados estão compatíveis<br>
com os valores praticados pelo mercado (Art.23 e Art. 86, §2º, inc. II, Lei • Justificativa do órgão carona demonstrando a vantagem do explores registra com os valores praticados pelo mercado (Art.23 e Art 14.133/2021);<br>• Ofício de aceitação do fornecedor (Art. 86, §2º, inc. III, Lei • Justificat

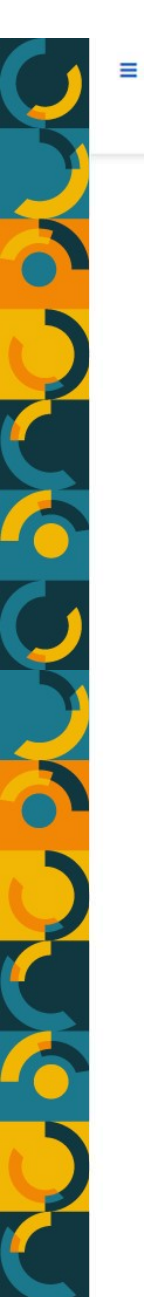

# licitar adesão<br>
ditar adesão<br> **PE de Adesão / PE de Adesão / PE de Adesão / PE de Adesão / PE de Adesão / PE de Adesão / PE de Adesão / PE** de A<br> **PE de Adesão / PE de Adesão / PE de Adesão / PE de Adesão / PE de Adesão /**

Processo adesão \*

Justificativa da vantagem da adesão \*

**O** caracteres digitados

Foi realizada demonstração de que os valores registrados estão compatíveis com os valores praticados pelo mercado, nos termos da Lei 14.133/2021 (Art.23 e Art. 86, §2º, inc. II)?

Não  $\sum$  Sim

Houve prévia consulta e aceitação do fornecedor, nos termos da Lei 14.133/2021 (Art. 86, §2º, inc. III)<sup>7</sup>

 $\sum$  Sim Não

Justificativa de item isolado pertencente a um grupo \*

O caracteres digitados

### Anexo justificativa \* **1.** Selecione o arquivo Anexo demonstração \* ± Selecione o(s) arquivo(s) Anexo aceitação \* *f.* Selecione o(s) arquivo(s) na ara-da ara-da ara-da ara-da da ara-da a Anexo justificativa item isolado . . . . . . . *f* Selecione o(s) arquivo(s)  $\odot$  Cancelar **a** Solicitar adesão Salvar rascunho KK

# Orientações - Pedidos de Adesão

### **OBSERVAÇÃO**

**rientações - Pedidos de Adesão**<br>OBSERVAÇÃO<br>No caso dos pedidos de adesão, o órgão carona deve se atentar em anexar os<br>documentos corretos no pedido (justificativa, demonstração de vantajosidade e carta<br>de autorização do f **rientações - Pedidos de Adesão**<br><u>OBSERVAÇÃO</u><br>No caso dos pedidos de adesão, o órgão carona deve se atentar em anexar os<br>decumentos corretos no pedido (justificativa, demonstração de vantajosidade e carta<br>de autorização do **rientações - Pedidos de Adesão**<br>OBSERVAÇÃO<br>No caso dos pedidos de adesão, o órgão carona deve se<br>documentos corretos no pedido (justificativa, demonstração de<br>de autorização do fornecedor).<br>Caso não sejam anexados os docu

**rientações - Pedidos de Adesão**<br>OBSERVAÇÃO<br>No caso dos pedidos de adesão, o órgão carona deve se atentar em anexar os<br>documentos corretos no pedido (justificativa, demonstração de vantajosidade e carta<br>de autorização do f **rientações - Pedidos de Adesão**<br>OBSERVAÇÃO<br>No caso dos pedidos de adesão, o órgão carona deve se atentar em anexar os<br>decumentos corretos no pedido (justificativa, demonstração de vantajosidade e carta<br>de autorização do f **rientações - Pedidos de Adesão**<br>OBSERVAÇÃO<br>No caso dos pedidos de adesão, o órgão carona deve se atentar documentos corretos no pedido (justificativa, demonstração de vantajo<br>de autorização do fornecedor).<br>Caso não sejam

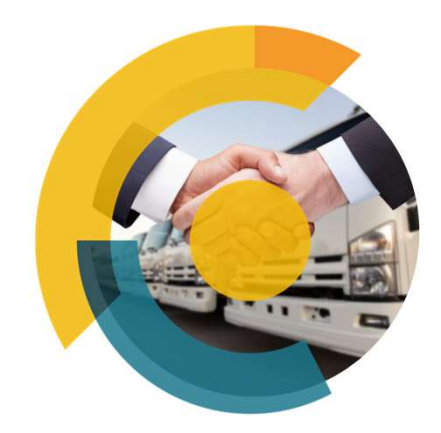

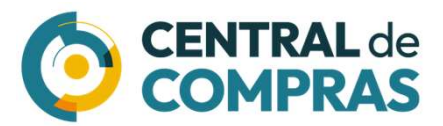

MINISTÉRIO DA<br>GESTÃO E DA INOVAÇÃO<br>EM SERVIÇOS PÚBLICOS

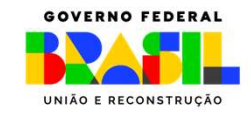